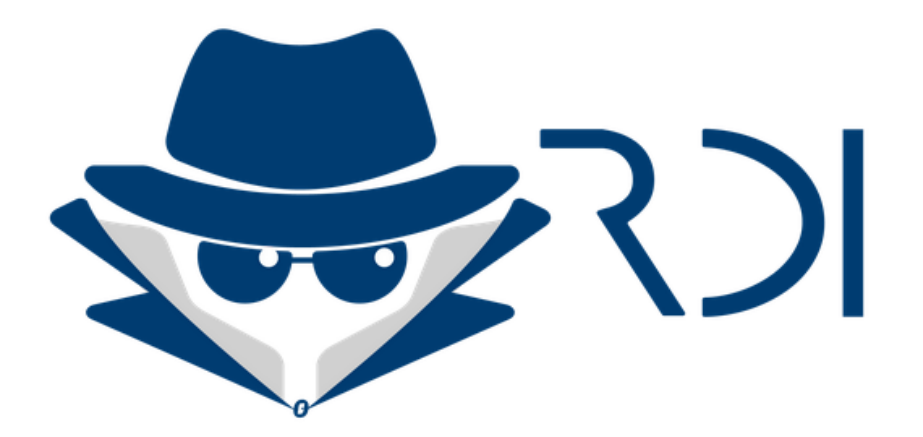

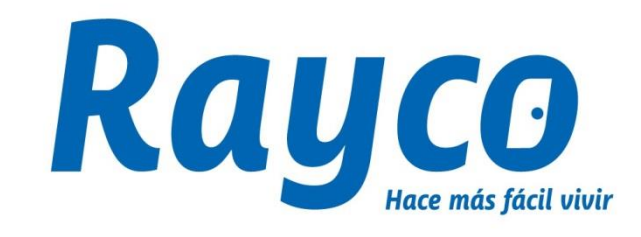

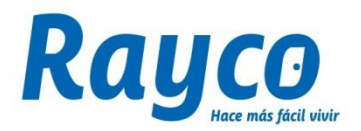

**Es la Campaña donde Todo Rayco podrá localizar y ganar \$10,000 por cada cliente del que aporte números de contacto que luego puedan ser verificados y contactados por el Call de Cobranza Avanzada.**

**En el link** 

**[http://nube.disrayco.com/public.php?service=files&t=d8](http://nube.disrayco.com/public.php?service=files&t=d84e2c95673f1a209f6c44f83a2447d0) [4e2c95673f1a209f6c44f83a2447d0](http://nube.disrayco.com/public.php?service=files&t=d84e2c95673f1a209f6c44f83a2447d0) y el instructivo podrás encontrar más información.**

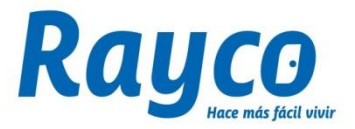

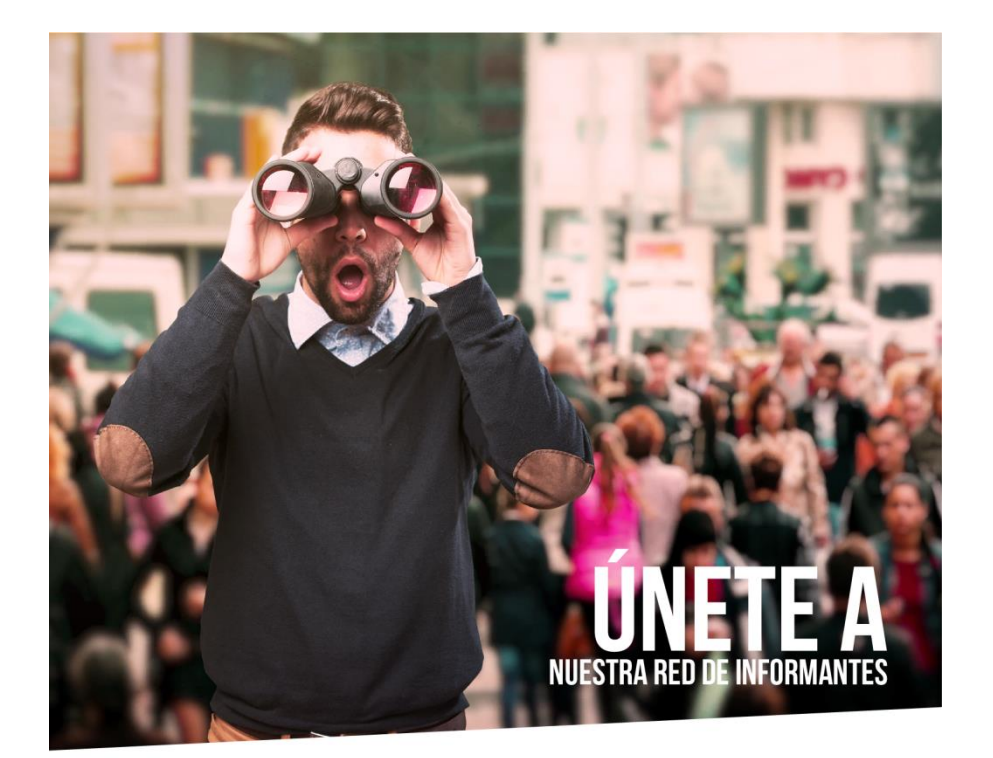

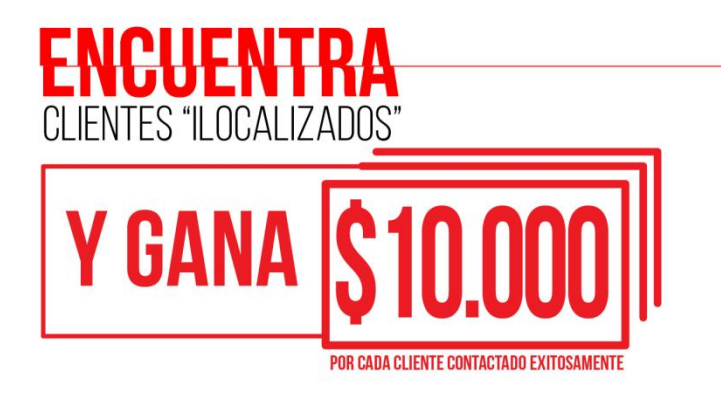

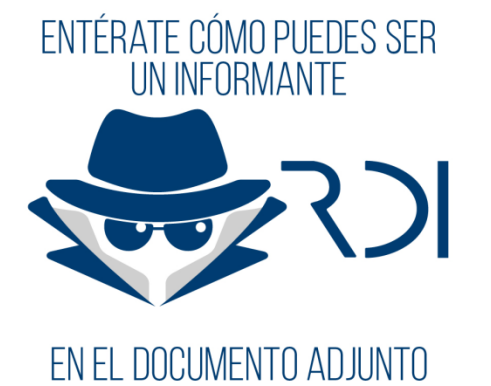

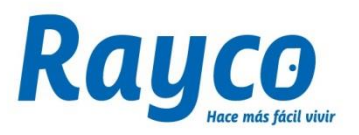

### **TÉRMINOS:**

- 1. Podrán participar todos los empleados vinculados directamente o por Temporales de servicio de Distribuidora Rayco S.A.S.
- 2. Adicionalmente, deberá ingresar a la página **http://www.disrayco.com** y seguir el procedimiento. Importante que cada funcionario tenga el acceso habilitado.

### **PROCEDIMIENTO:**

- 1. La Dirección de Cobranza avanzada subirá a la Intranet la base de clientes foco ilocalizados
- 2. En la base podrán hacer filtros de búsqueda como Nombre Cliente u Oficina.
- 3. En la base, el empleado podrá seleccionar desde 1 a máximo 50 clientes para búsqueda
- 4. Al seleccionar el cliente que se desea investigar, se podrán encontrar teléfonos y direcciones según información de archivos maestros, estos números pueden estar habilitados por el cliente, se debe confirmar información previo ingreso de nuevos datos de contacto.
- 5. Los clientes seleccionados estarán habilitados para el empleado por un tiempo máximo de 5 días calendario, transcurrido este tiempo sin registro efectivo de localización se devolverá a la asignación de búsqueda general, caso en contrario, es decir si el cliente es localizado, desaparecerá automáticamente de la base.
- 6. En el momento que el trabajador considere tener el teléfono y/o dirección efectiva del cliente, seleccionará la opción NUEVO, dejará el registro de los datos de contacto y Guardará cambios, de esta forma se re direccionará al GESTOR DEL CALL AVANZADA quien hará la validación telefónica de los datos aportados y al final definirá el estado APROBADO si el resultado de la gestión es localizado, después de ello se realizará la validación por parte de la DIRECCIÓN DE COBRANZA AVANZADA quien definirá el estado PAGADO una vez confirme que efectivamente se haya localizado el cliente.

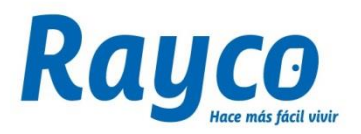

### **CONDICIONES:**

- 1. Distribuidora Rayco S.A.S, le da la oportunidad a todos sus colaboradores de localizar y ganar \$10.000 por cada cliente (LOCALIZADO y CONTACTADO por el Call de Avanzada) que sea marcado como PAGADO por la DIRECCIÓN DE COBRANZA AVANZADA.
- 2. Distribuidora Rayco se reserva el derecho de suspender temporalmente o de manera indefinida o definitiva y de forma inmediata la actividad objeto de estos términos y condiciones, en caso de detectar o de conocer irregularidades o fraudes en el desarrollo de la misma, o en caso de presentarse algún acontecimiento de fuerza mayor o caso fortuito que afecte en forma grave su ejecución. Estas circunstancias se comunicarán públicamente mediante anuncio en la Intranet de Disrayco y exonerarán de responsabilidad a Distribuidora Rayco frente a reclamos originados por la suspensión de la actividad.
- 3. Distribuidora Rayco podrá tomar la decisión de descalificar de la actividad definitivamente a un participante en caso de detectar fraude en datos, información o perfiles falsos en la participación de la actividad, así como por incumplir con estos Términos y Condiciones. Así mismo, podrá eliminar registros de personas si éstas corresponden a fraude, perfiles falsos o que atenten contra la moral y el buen nombre de la Compañía o de los Clientes.
- 4. La falsedad de la información, será causal de descalificación.
- 5. Distribuidora Rayco S.A.S. se reserva el derecho de vigilancia y veeduría de la mecánica de la actividad

**Podrás utilizar todas las herramientas que consideres necesarias para participar y ganar.**

#### **Te invitamos a apoyarte en tus familiares, amigos y conocidos de diferentes ciudades u oficinas!**

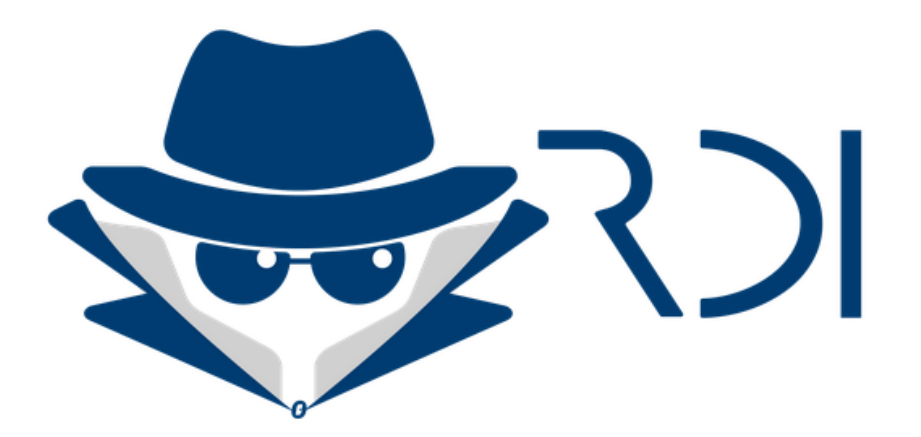

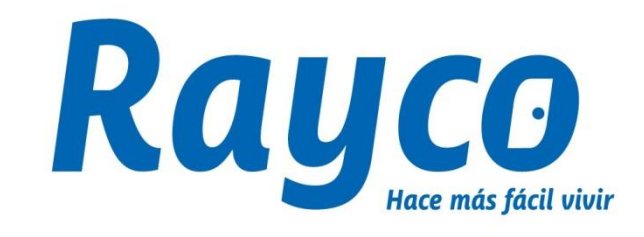

# **LOCALIZA Y GANA \$\$\$ Capacitación a TodoRayco**

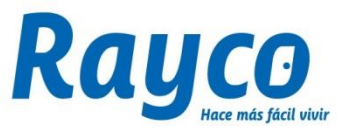

#### **1. Ingresa a la Intranet de DISTRIBUIDORA RAYCO con tu usuario y contraseña**

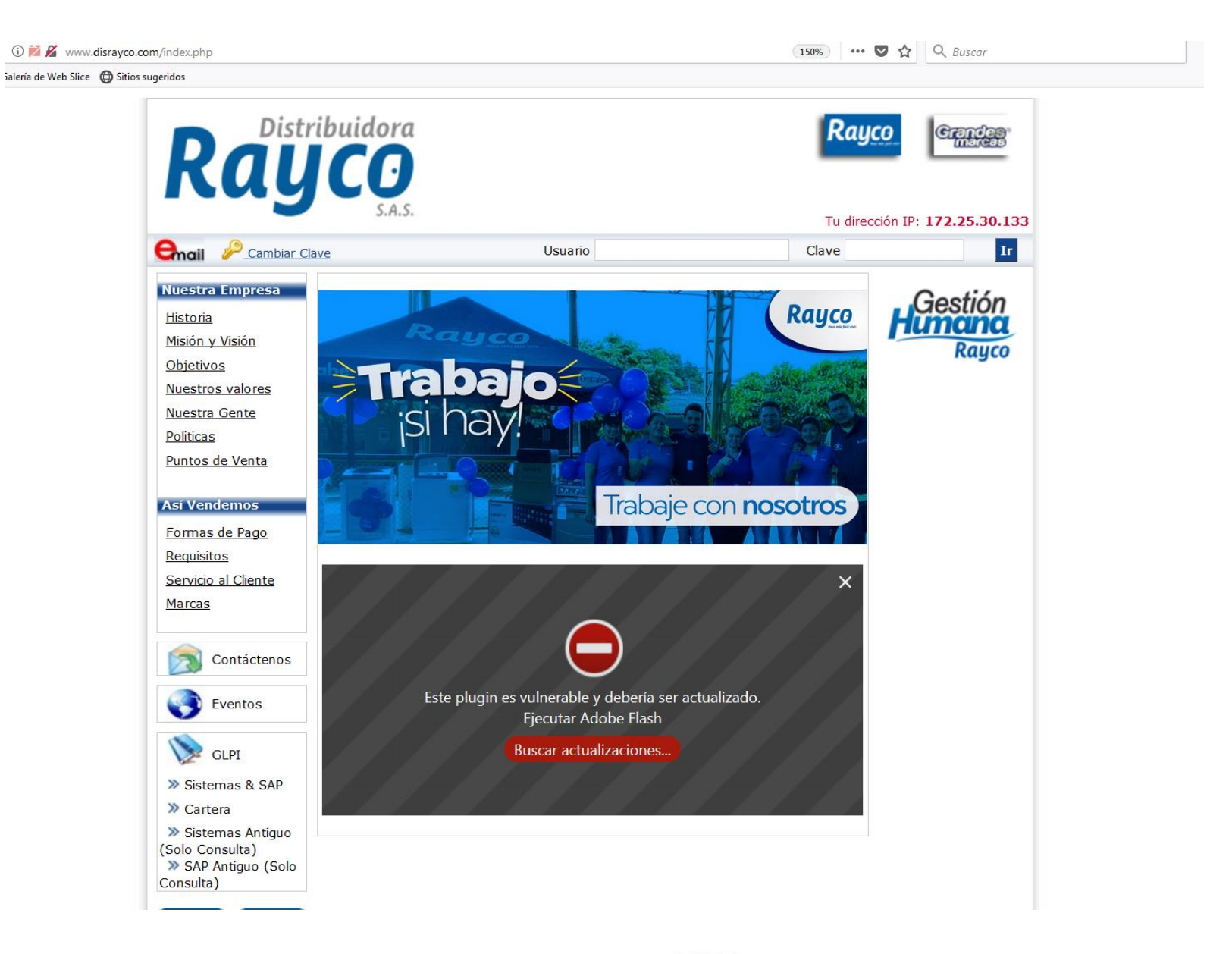

### **2. Realizar clic en la Opción Cartera y Cobranza**

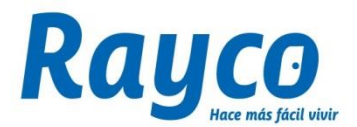

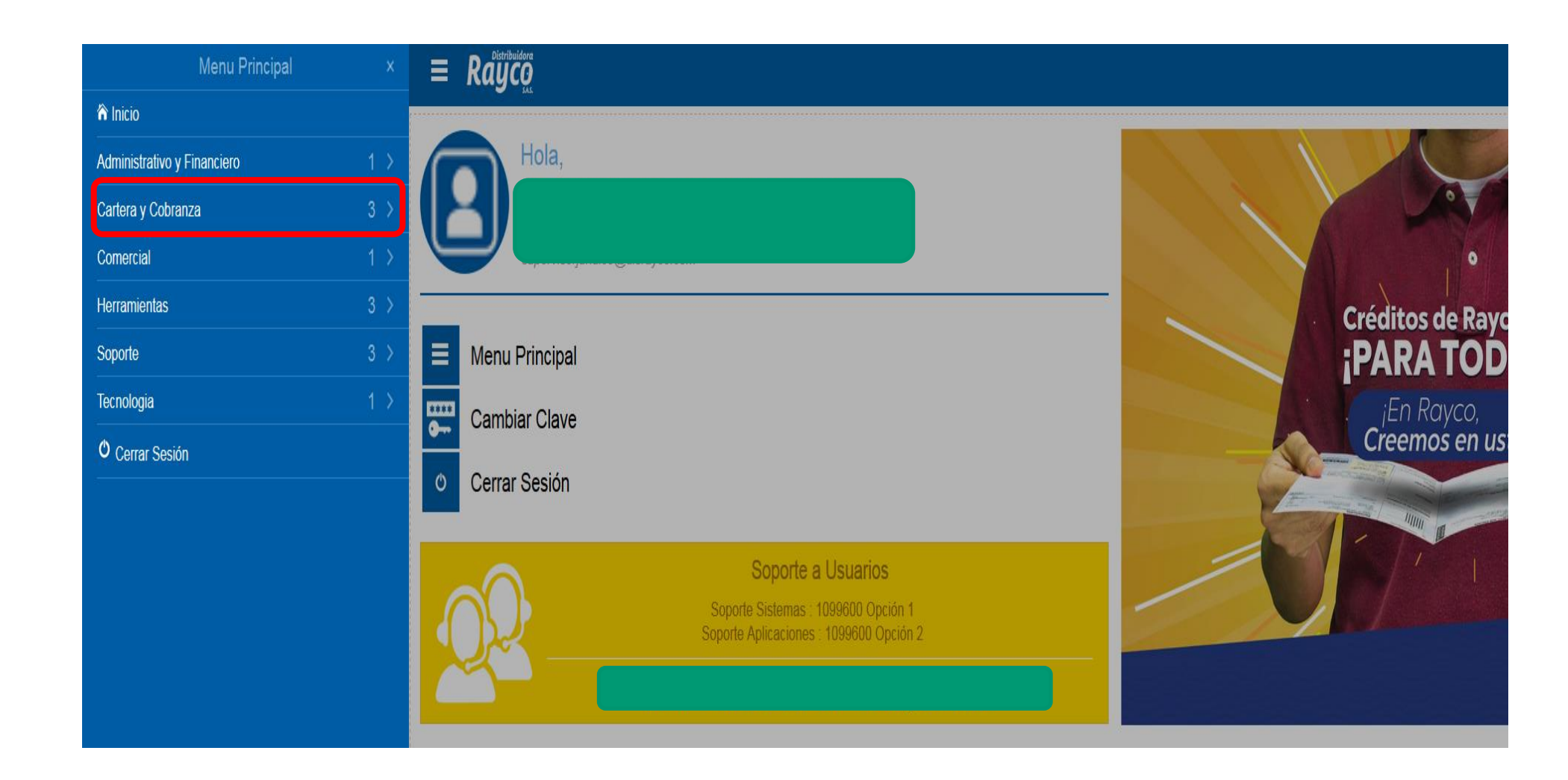

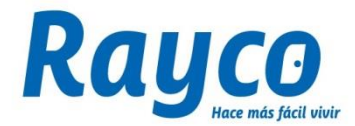

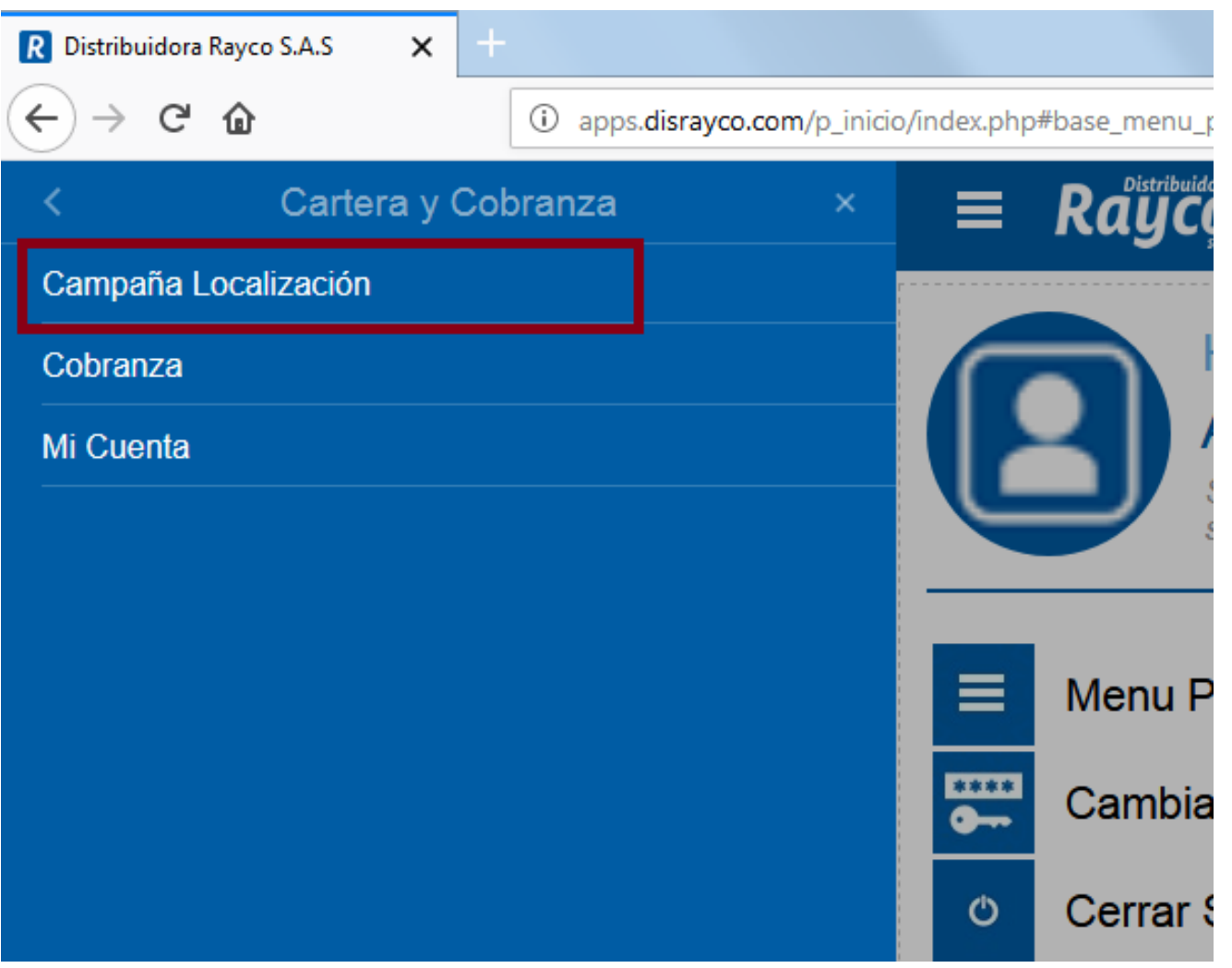

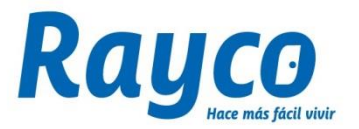

**3. Para seleccionar clientes puedes realizar filtros por Nombre – Oficina (Ciudad) Se despliegan los clientes de acuerdo al filtro. Podrás seleccionar los clientes que vas a localizar dando cliente en GESTIONAR**

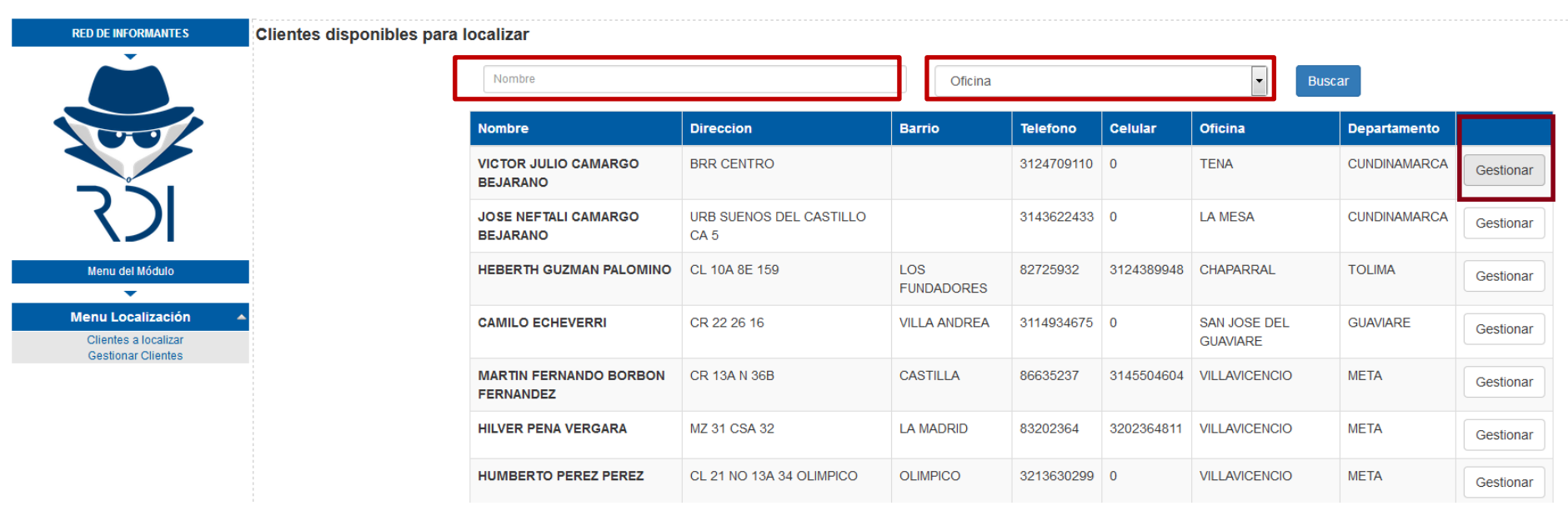

### **4. En el MENU LOCALIZACIÓN deberás seleccionar**

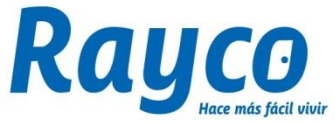

**GESTIONAR CLIENTES para ingresar la información, allí aparecen todos los clientes que seleccionaste en GESTIONAR**

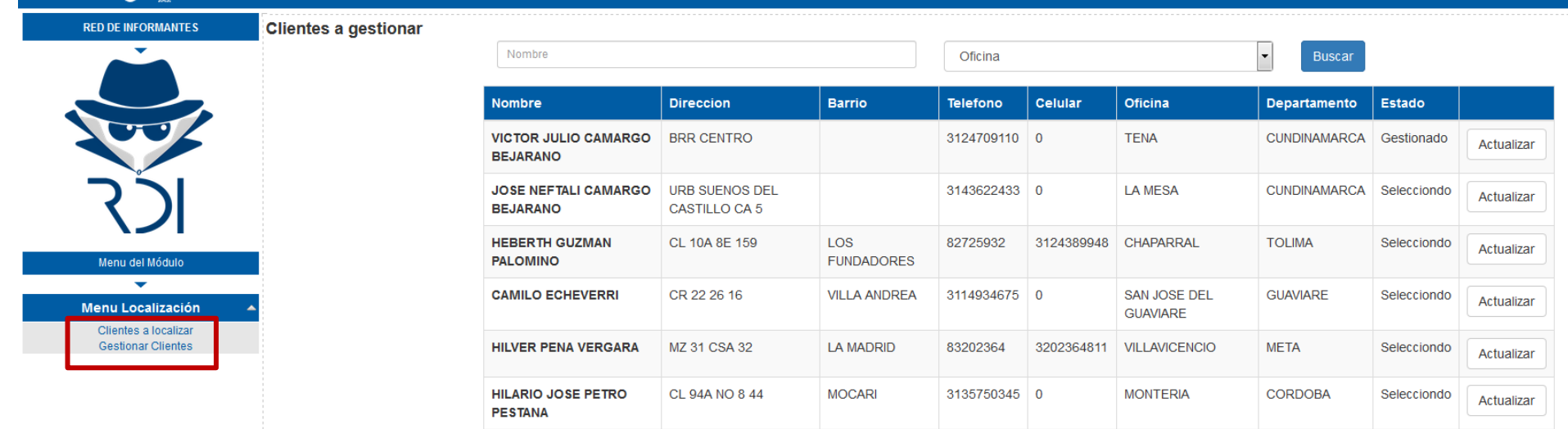

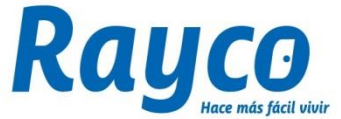

### **5. Al seleccionar la opción ACTUALIZAR, se despliega un**

**recuadro donde podrás registrar los nuevos números de contacto y dirección para ubicar al cliente y cuando termines debes dar clic en GUARDAR.**

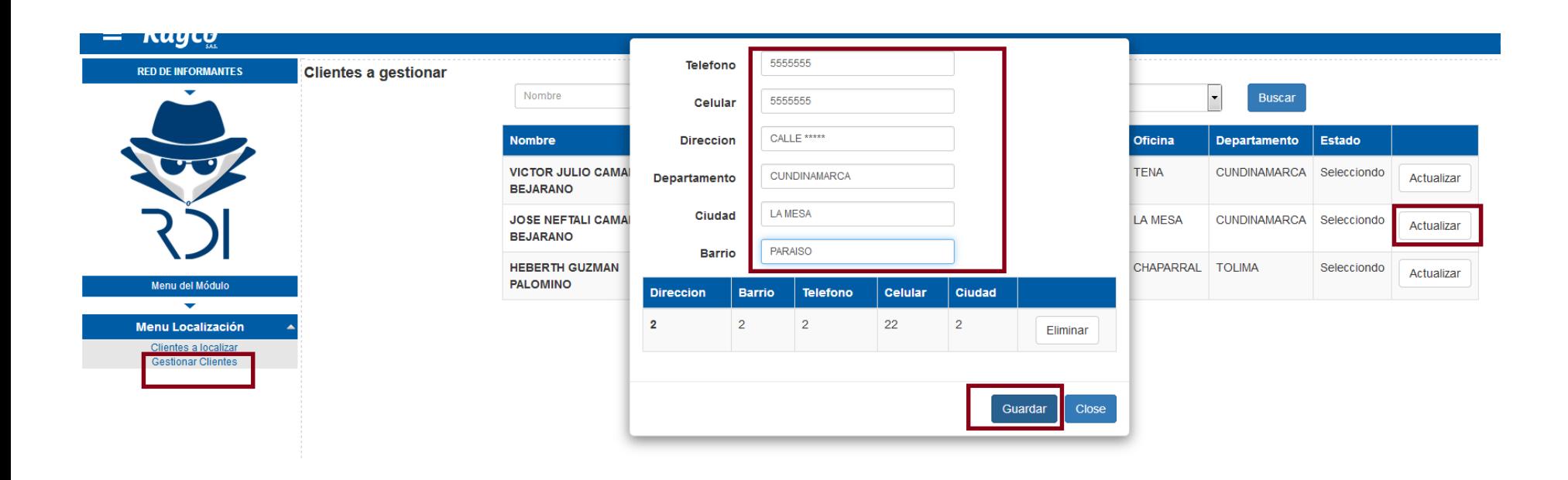

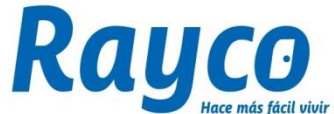

#### **6. El estado del cliente cambiará GESTIONADO y la información pasará al Gestor de Call Avanzada quien revisará la información registrada.**

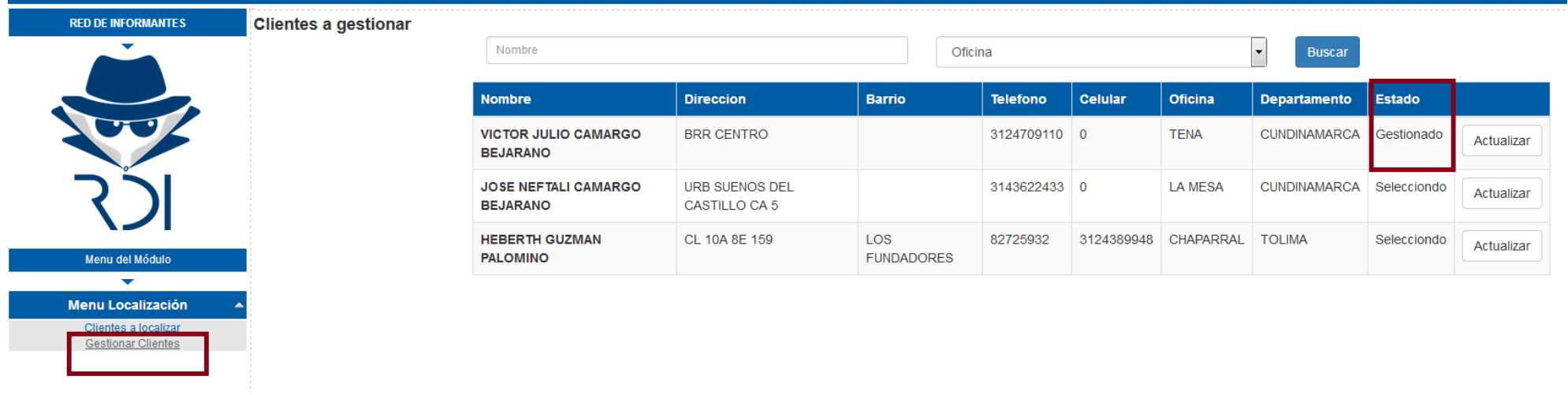

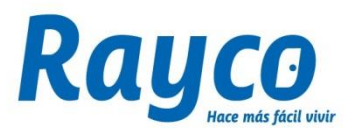

### **GRACIAS**